### **Support and Documentation Notice** All information, documentation, firmware, software utilities, and specifications contained in this package are subject to

change without prior notification by the manufacturer. To reduce the environmental impact of our products, ATEN documentation and

software can be found online at **http://www.aten.com/download/**

### **Technical Support** www.aten.com/support

**Scan for more information**

**KX9970FT Package Contents**

 Контакт заземления Разъемы питания (пост.тока) Аудиоразъемы (консоль) Послед. порт устройства RS-232

## 1 KX9970T 5K DisplayPort KVM over IP **Transmitter** 1 DisplayPort cable 1 USB Type-A to Type-B cable 1 mounting kit 1 power adapter and power cord 1 foot pad set (4 pcs) 1 user instructions **KX9970FR Package Contents** 1 KX9970R 5K DisplayPort KVM over IP

Для монтажа KX9970FT в стойке или на стене сначала прикрепите монтажный . .<br>кронштейн, выполнив следующие действия.

Receiver 1 power adapter and power cord 1 user instructions

**2** Винтами, извлеченными в шаге 1, прикрепите монтажный кронштейн к нижней части устройства, как показано на рисунке.

# KX9970F 5K DisplayPort KVM-удлинитель с доступом по IP www.aten.com

**A Основные элементы**

**KX9970FT 1** Порты KVM

 Порт управления доступом Аудиоразъемы (ПК/сервер) Послед. порт RS-232 (ПК/сервер) Индикаторы статуса и питания

**10** Слоты SFP+ **11** Порты консоли **12** Переключатель функций

## **B Установка**

### **Присоединение кронштейна**

# **1** Выкрутите винты с боковой стороны устройства, как показано на рисунке.

### **Монтаж в стойке**

Привинтите устройство к стойке в любом удобном месте. **Монтаж на стене**

# Используйте центральное отверстие, чтобы прикрепить кронштейн к стене.

 Индикаторы статуса и питания Функциональные кнопки Периферийный USB-порт Контакт заземления Разъемы питания (пост. тока) Аудиоразъемы (консоль) Послед. порт устройства RS-232 Периферийный USB-порт

**9** Слоты SFP+ **10** Порты консоли **11** Переключатель функций

- **Подключение KX9970FT**
- **1** Заземлите устройство, подсоединив один конец заземляющего провода к контакту заземления, а другой конец к заземленному объекту. **Примечание:** Не пропускайте это действие. Надлежащее заземление помогает защитить устройство от повреждений, вызванных перепадами
- напряжения и статическим электричеством. **2** Только для KX9970FT. Выполните следующие действия:
- a. С помощью прилагаемых кабелей DisplayPort и «USB Type-A—Type-B» подсоедините KVM-порты устройства к видео и USB-портам управляемого ПК/сервера.

b. (Дополнительно) Для передачи аудиосигнала подключите передние аудиопорты устройства к аудиопортам ПК/сервера. c. (Дополнительно) Для управления последовательными устройствами подключите разъем RS-232 на данном устройстве к последовательному

порту ПК/сервера.

порту PS/2 для управления доступом на устройстве.

# **3** Для использования консольного управления подключите к портам консоли устройства USB-клавиатуру и мыши, монитор с DisplayPort, микрофон,

динамики и/или последовательную консоль. **4** (Дополнительно) Только для KX9970FR. Чтобы использовать до 2-х периферийных USB-устройств, подключите их к 2-м периферийным USB-портам на устройстве. **Примечание:** Периферийные USB-порты совместимы с изохронными

конечными точками и, таким образом, поддерживают потоковую передачу видео и аудио.

d. (Дополнительно) Для использования кнопки 2XRT-0015G подключите его к их с помощью оптоволоконного кабеля одним из следующих способов:

**5** Для подачи питания (и включения устройства) подключите прилагаемый адаптер питания к источнику питания пер. тока, а затем вставьте кабель адаптера в 1 из 2-х гнезд питания (пост. тока) на устройстве. **Примечание:** Для организации резервного питания можно подсоединить 2-ой адаптер питания к другому источнику питания пер. тока, подключив второй кабель адаптера в другое гнездо питания (пост. тока) на устройстве.

**6** Для KX9970FT. Включите питание ПК/сервера.

**KX9970FR**

### **6** porte audio (console) **7** porta del dispositivo seriale RS-232 **8** porta periferica USB **9** slot SFP+ **10** porte console **11** commutatore di funzioni

**Соединение между KX9970FT — KX9970FR**

- **7** Передатчик и приемник KX9970F (Tx/Rx) оснащены двумя слотами SFP+. Для передачи управляющих сигналов от KX9970FT к KX9970FR следует соединить
- С помощью прямого соединения слотов SFP+.
- С помощью подсоединения к одной сети через слоты SFP+.

Puoi configurare entrambe le unità, trasmettitore e ricevitore, dal menù OSD sul ricevitore. Per la configurazione dell'OSD, vedere il manuale utente KE/KX (che si può scaricare da www.aten.com).

**Примечание:** Для управления всеми KX9970F, подключенными к одной сети, может использоваться CCKM – специальное ПО от ATEN для матричного управления устройствами KVM over IP.

### **Экранное меню настроек**

Para instalar el KX9970FT en un bastidor o en la pared, primero fije el soporte de montaje haciendo lo siguiente.

> Настройка приемника и передатчика осуществляется из экранного меню приемника. Сведения о настройке параметров с помощью экранного меню приведены в руководстве пользователя устройств серии KE/KX (которое можно загрузить на сайте www.aten.com).

**B Installazione Montare la staffa**

# supporto. Seguire queste istruzioni.

**1** Svitare le viti dal lato dell'unità, come mostrato. **2** Usare le viti del punto 1 per fissare la staffa di montaggio sul fondo dell'unità, come mostrato.

# **Montaggio sostegno**

Fissare l'unità avvitando la staffa nella posizione più comoda del sostegno. **Montaggio a parete** 

Usa il foro centrale per fissare la staffa su una superficie stabile.

# **Collegare il KX9970FT**

- **1** Utilizzare un filo di messa a terra per mettere a terra l'unità collegando un'estremità al morsetto di messa a terra e l'altra estremità ad un oggetto idoneo. **Nota:** Non saltare questo passaggio. La messa a terra adeguata aiuta a prevenire danni all'unità dovuti a sovraccarico o elettricità statica. **2** Solo per il KX9970FT fare come segue:
- a. Usare il cavo DisplayPort e il cavo USB da tipo A a tipo B fornito per connettere le porte KVM dell'unità alle porte video e USB del PC / server
- KX9970F 5K Estensore DisplayPort KVM su IP www.aten.com
- **A Panoramica dell'Hardware KX9970FT 1** Porte KVM **2** porta di accesso di controllo **3** porte audio (PC / server) **4** porta seriale RS-232 (PC / server) **5** led di accensione e di stato **6** terminale di messa a terra **7** connettori di alimentazione CC **8** porte audio (console) **9** porta del dispositivo seriale RS-232 **10** slot SFP+ **11** porte console **12** commutatore di funzioni **KX9970FR**

che si sta controllando.

b. (Facoltativo) Per la trasmissione audio, collegare le porte audio anteriori

Tanto las unidades transmisoras como las receptoras se pueden configurar desde el menú OSD del receptor. Para la configuración de OSD, consulte el manual de usuario de KE/KX (descargable en www.aten.com).

dell'unità a quelle del PC / server.

**KX9970FT 1** KVM Ansch

c. (Facoltativo) Per controllare dispositivi seriali, collegare la porta seriale RS-

232 frontale dell'unità a quella del PC / server.

d. (Facoltativo) Per usare un 2XRT-0015G, collegarlo alla porta di accesso di

controllo PS/2 dell'unità. **3** Per usare una console collegare le porte per console dell'unità a una tastiera e mouse USB, a uno schermo, microfono e altoparlanti DisplayPort,

Verwenden Sie die mittlere Öffnung, um die Halterung an eine sichere Wandfläche zu schrauben.

- e/o a un dispositivo di console seriale, secondo necessità. **4** (Facoltativo) Solo per il KX9970FR, per usare periferiche USB, collegarne al massimo due alle due porte USB periferiche dell'unità. **Nota:** Le porte periferiche USB sono compatibili con endpoint isocroni, e
- quindi supportano streaming audio e video. **5** Alimentare l'unità, quindi accenderla, collegando l'adattatore di alimentazione fornito a una fonte di alimentazione CA e collegando il cavo a una delle due prese di alimentazione CC dell'unità. **Nota:** Per avere alimentazione ridondante, si può anche collegare un secondo adattatore CA a un'altra presa di corrente, e collegarne l'altro capo alla seconda presa CC dell'unità.

# **1** led di accensione e di stato **2** pulsanti di funzionamento **3** porta periferica USB **4** terminale di messa a terra **5** connettori di alimentazione CC

 Bedienungstasten USB-Peripherieport Erdungsanschluss DC Strombuchsen Audioanschlüsse (Konsole) Serieller RS-232 Port USB-Peripherieport SFP+ Steckplätze Konsolenanschlüsse Funktionsschalter

# **6** Per il KX9970FT, accendere il PC / server.

# **Estendere il KX9970FT — KX9970FR**

- **7** Ciascun KX9970F (Tx / Rx) è dotato di due slot SFP+. Per estendere il controllo da un KX9970FT a un KX9970FR, si può usare la fibra ottica secondo uno dei seguenti metodi:
- Collegarli direttamente, da punto a punto, tramite le slot SFP+. • Collegarli alla stessa rete tramite le loro slot SFP+.

Sowohl die Sende- als auch die Empfängereinheiten werden über das OSD-Menü am Empfänger konfiguriert. Die OSD-Konfiguration finden Sie im KE/KX

**Nota:** Tutti i KX9970F installati nella stessa rete si possono gestire con CCKM, il software di ATEN dedicato per la gestione della matrice KVM over IP.

# **Opzioni OSD**

**A Survol du matériel KX9970FT** Ports KVM port access control ports audio (PC / serveur) port série RS-232 (PC / serveur) LED d'alimentation et d'état terminal de terre prises d'alimentation CC ports audio (console) port de périphérique série RS-232 logements SFP+ ports de console commutateur de fonction **KX9970FR** LED d'alimentation et d'état boutons de commande port périphérique USB terminal de terre prises d'alimentation CC ports audio (console) port de périphérique série RS-232 port périphérique USB logements SFP+ ports de console commutateur de fonction

# KX9970F 5K DisplayPort KVM over IP Extende

### **A Vista general del hardware**

2 Utilisez les vis de l'étape 1 pour fixer le support de montage au bas de l'unité, comme illustré.

### **Accesorio de soporte**

**1** Desatornille los tornillos del lado de la unidad tal y como se muestra.

**2** Use los tornillos del paso 1 para asegurar el soporte de montaje a la parte inferior de la unidad tal y como se muestra.

# **Montaje en bastidor**

Asegure la unidad atornillando el soporte en una ubicación conveniente del bastidor.

# **Montaje en pared**

Use el orificio central para atornillar el soporte en una superficie de pared segura.

# **Conectar KX9970FT**

**1** Utilice un cable de tierra para conectar la unidad a tierra conectando un extremo al terminal de tierra y el otro extremo a un objeto conectado a tierra correctamente.

**Nota:** No omita este paso. La conexión a tierra adecuada ayuda a evitar daños en la unidad por sobrecargas de energía o electricidad estática.

Per montare il KX9970FT su un telaio o su una parete, prima fissare la staffa di

### **2** Solo para KX9970FT, haga lo siguiente:

**KX9970FT** Puertos KVM puerto de control de acceso puertos de audio (PC / servidor) puerto de serie RS-232 (PC / servidor) LED de alimentación y estado terminal de conexión a tierra Conectores de alimentación de CC puertos de audio (consola) Puerto de dispositivo serie RS-232 Ranuras SFP+ Puertos de consola conmutador de función **KX9970FR** LED de alimentación y estado pulsadores de operación Puerto periférico USB terminal de conexión a tierra Conectores de alimentación de CC puertos de audio (consola) Puerto de dispositivo serie RS-232 Puerto periférico USB Ranuras SFP+ Puertos de consola conmutador de función

Le transmetteur et le récepteur peuvent être configurés depuis le menu OSD sur le récepteur. Pour la configuration OSD, consultez le manuel de l'utilisateur du KE/KX (téléchargeable à www.aten.com).

© Copyright 2022 ATEN® International Co. Ltd. ATEN and the ATEN logo are registered trademarks of ATEN International Co., Ltd. All rights reserved. All other trademarks are the property of their respective owners

**KX9970FT** KVM ports access control port audio ports (PC / server) RS-232 serial port (PC / server) power & status LEDs grounding terminal DC power jacks audio ports (console) RS-232 serial device port SFP+ slots console ports function switch

- a. Usando el cable DisplayPort y el cable USB Tipo-A a Tipo-B provisto, conecte los puertos KVM de la unidad a los puertos de vídeo y USB de la PC / servidor que está controlando.
- b. (Opcional) Para la transmisión de audio, conecte los puertos de audio frontales de la unidad a los de la PC / servidor.
- c. (Opcional) Para el control de dispositivos seriales, conecte el puerto serial RS-232 frontal de la unidad al de la PC / servidor.
- d. (Opcional) Para usar un 2XRT-0015G, conéctelo al puerto de control de acceso PS/2 de la unidad.
- **3** Para el funcionamiento de la consola, conecte los puertos de la consola de la unidad a un teclado y ratón USB, monitor DisplayPort, micrófono, altavoces y/o dispositivo de consola serie, según sea necesario.
- **4** (Opcional) Solo para KX9970FR; para usar dispositivos USB periféricos, conecte hasta 2 dispositivos a los 2 puertos periféricos USB de la unidad. Nota: Los puertos periféricos USB son compatibles con puntos finales isócronos y, por lo tanto, admiten transmisión de vídeo y audio.
- **5** Conecte la unidad a la corriente, encendiéndola, enchufando el adaptador de corriente proporcionado en una fuente de alimentación de CA y enchufando su cable en 1 de los 2 enchufes de alimentación de CC de la unidad.

To install KX9970FT onto a rack or wall, first, attach the mounting bracket by doing the following.

- **1** Verwenden Sie ein Erdungskabel, um das Gerät zu erden, indem Sie ein Ende mit der Erdungsklemme und das andere Ende mit einem geeigneten geerdeten Objekt verbinden. **Hinweis:** Lassen Sie diesen Schritt nicht aus. Eine angemessene Erdung
	- hilft bei der Verhinderung von Geräteschäden durch Spannungsspitzen oder statische Elektrizität.
- **B Instalación**

**Nota:** Para redundancia de alimentación, opcionalmente conecte un segundo adaptador de alimentación a otra fuente de alimentación de CA y conecte su otro extremo al segundo conector de alimentación de CC de la unidad. **6** Para KX9970FT, encienda la PC / servidor.

### **Extensión KX9970FT — KX9970FR**

- **7** Cada KX9970F (Tx/Rx) está equipado con dos ranuras SFP+. Para extender el control de un KX9970FT a un KX9970FR, se puede establecer usando cables de fibra óptica a través de uno de los siguientes métodos: • Conéctelos directamente, punto a punto, a través de sus ranuras SFP+.
- Conéctelos a la misma red a través de sus ranuras SFP+. **Nota:** Todos los KX9970F instalados en la misma red se pueden gestionar

Both the transmitter and receiver units can be configured from the OSD menu on the receiver. For OSD configuration, refer to the KE/KX user manual (downloadable at www.aten.com).

興機県 en 1999.<br>Dødsfa \*Only for iPadOS 9.0 or later

mediante CCKM, el software de gestión de matrices KVM over IP exclusivo de ATEN.

### **Opciones del OSD**

**A Hardware Übersicht**

 Zugangskontrollanschluss Audioanschlüsse (PC / Server) Serieller RS-232 Anschluss (PC / Server) Stromversorgung & Status LEDs Erdungsanschluss DC Strombuchsen Audioanschlüsse (Konsole) Serieller RS-232 Port SFP+ Steckplätze Konsolenanschlüsse Funktionsschalter

# Extensor KX9970F 5K DisplayPort KVM sobre IP

# **B Installation**

**Anbringen der Halterung** Um den KX9970FT in einem Rack oder an einer Wand zu installieren, müssen

Sie zunächst die Montagehalterung wie folgt anbringen. **1** Lösen Sie die Schrauben an der Seite des Geräts wie abgebildet. **2** Verwenden Sie die Schrauben aus Schritt 1, um die Montagehalterung wie des Racks anschrauben. **Wandmontage** 

abgebildet an der Unterseite des Extenders zu befestigen. **Rack-Montage** Befestigen Sie das Gerät, indem Sie die Halterung an einer geeigneten Stelle

### **Anschluss des KX9970FT**

**2** Gehen Sie nur beim KX9970FT wie folgt vor:

a. Verbinden Sie die KVM Anschlüsse des Geräts über das mitgelieferte DisplayPort Kabel und das USB Typ-A auf Typ-B Kabel mit den Video**6** For KX9970FT, power on the PC / server.

- und USB-Anschlüssen des PCs/Servers, den Sie steuern möchten.
- b. (Optional) Für die Audioübertragung verbinden Sie die vorderen Audioanschlüsse des Geräts mit denen des PCs/Servers.
- c. (Optional) Für die Steuerung serieller Geräte verbinden Sie den vorderen seriellen RS-232 Anschluss des Geräts mit dem des PCs/Servers.
- d. (Optional) Um eine 2XRT-0015G zu verwenden, schließen Sie sie an den PS/2 Zugangskontrollanschluss des Geräts an.
- **3** Für den Konsolenbetrieb schließen Sie die Konsolenanschlüsse des Geräts je nach Bedarf an eine USB-Tastatur und Maus, einen DisplayPort Monitor, ein Mikrofon, Lautsprecher und/oder ein serielles Konsolengerät an.
- **4** (Optional) Nur beim KX9970FR können Sie bis zu 2 USB Peripheriegeräte an die 2 USB Peripherieanschlüsse des Geräts anschließen. **Hinweis:** Die USB-Peripherieanschlüsse sind mit isochronen Endpunkten kompatibel und unterstützen daher Video- und Audiostreaming.
- **5** Versorgen Sie das Gerät mit Strom und schalten Sie es ein, indem Sie das mitgelieferte Netzteil an eine Wechselstromquelle anschließen und sein Kabel in 1 der 2 DC Strombuchsen des Geräts stecken.

**KX9970FR**

**1** Stromversorgung & Status LEDs

**Hinweis:** Für eine redundante Stromversorgung können Sie optional ein zweites Netzteil an eine andere Wechselstromquelle anschließen und dessen anderes Ende mit der zweiten DC Strombuchse des Geräts verbinden.

**6** Schalten Sie beim KX9970FT den PC/Server ein.

**Erweiterung des KX9970FT — KX9970FR**

**7** Jeder KX9970F (Tx / Rx) ist mit zwei SFP+ Steckplätzen ausgestattet. Eine Erweiterung der Steuerung von einem KX9970FT zu einem KX9970FR kann mit Glasfaser- über eine der folgenden Methoden hergestellt werden: • Verbinden Sie sie direkt, Punkt-zu-Punkt, über ihre SFP+ Steckplätze. • Verbinden Sie sie über ihre SFP+ Steckplätze mit demselben Netzwerk. **Hinweis:** Alle im selben Netzwerk installierten KX9970F können mit CCKM, der speziellen KVM over IP Matrix Management Software von ATEN, verwaltet

werden.

**OSD-Optionen**

Benutzerhandbuch (herunterladbar unter www.aten.com).

# Extenseur 5K DisplayPort KVM sur IP KX9970F www.aten.com

# **B Installation**

**Fixation du support** Pour installer KX9970FT sur un rack ou un mur, fixez d'abord le support de montage en procédant comme suit.

**1** Dévissez les vis sur le côté de l'unité comme indiqué.

# **Montage sur étagère**

Fixez l'unité en vissant le support à un endroit approprié du rack. **Montage mural** 

Utilisez le trou central pour visser le bras sur une surface murale sécurisée. **Connexion du KX9970FT**

**1** Utilisez un câble de terre pour relier l'unité à terre en connectant une extrémité à la borne de terre et l'autre extrémité à un objet correctement relié à terre.

**Remarque :** N'ignorez pas cette étape. Une mise à terre appropriée permet d'éviter que l'appareil ne soit endommagé par des surtensions ou de l'électricité statique.

**2** Pour le KX9970FT uniquement, procédez comme suit

- a. À l'aide du câble DisplayPort et du câble USB Type-A vers Type-B fournis, connectez les ports KVM de l'unité aux ports vidéo et USB du PC / serveur que vous contrôlez.
- b. (Facultatif) Pour la transmission audio, connectez les ports audio avant de l'unité à ceux du PC / serveur.
- c. (Facultatif) Pour le contrôle de périphériques série, connectez le port série RS-232 avant de l'unité à celui du PC / serveur.
- d. (Facultatif) Pour utiliser un 2XRT-0015G, connectez-le au port access control PS/2 de l'unité.
- **3** Pour le fonctionnement en mode console, connectez les ports de console de l'appareil à un clavier et une souris USB, un écran DisplayPort, un microphone, des haut-parleurs et/ou un dispositif de console série, selon les besoins.
- **4** (Facultatif) Pour le KX9970FR uniquement, pour utiliser des périphériques USB, connectez-en jusqu'à 2 aux 2 ports périphériques USB de l'unité. **Remarque :** Les ports périphériques USB sont compatibles avec les points de
- terminaison isochrones et prennent donc en charge la diffusion vidéo et audio. **5** Connectez l'unité à l'alimentation, et mettez-la sous tension, en branchant l'adaptateur d'alimentation fourni sur une source d'alimentation CA et en branchant son câble sur 1 des 2 prises d'alimentation CC de l'unité. **Remarque :** Pour une redondance de l'alimentation, vous pouvez brancher un deuxième adaptateur d'alimentation sur une autre source d'alimentation

CA et brancher son autre extrémité sur la deuxième prise d'alimentation CC de l'unité.

# **6** Pour KX9970FT, mettez le PC / serveur sous tension.

## **Extension de KX9970FT — KX9970FR**

- **7** Chaque KX9970F (Tx / Rx) est équipé de deux logements SFP+. L'extension du contrôle d'un KX9970FT à un KX9970FR peut être établie en utilisant des câbles à fibre optique par l'une des méthodes suivantes
- Connectez-les directement, point à point, via leurs logements SFP+. • Connectez-les au même réseau via leurs logements SFP+.

**Remarque :** Tous les KX9970F installés dans le même réseau peuvent être gérés à l'aide de CCKM, le logiciel de gestion de matrice KVM over IP dédié d'ATEN.

## **Options OSD**

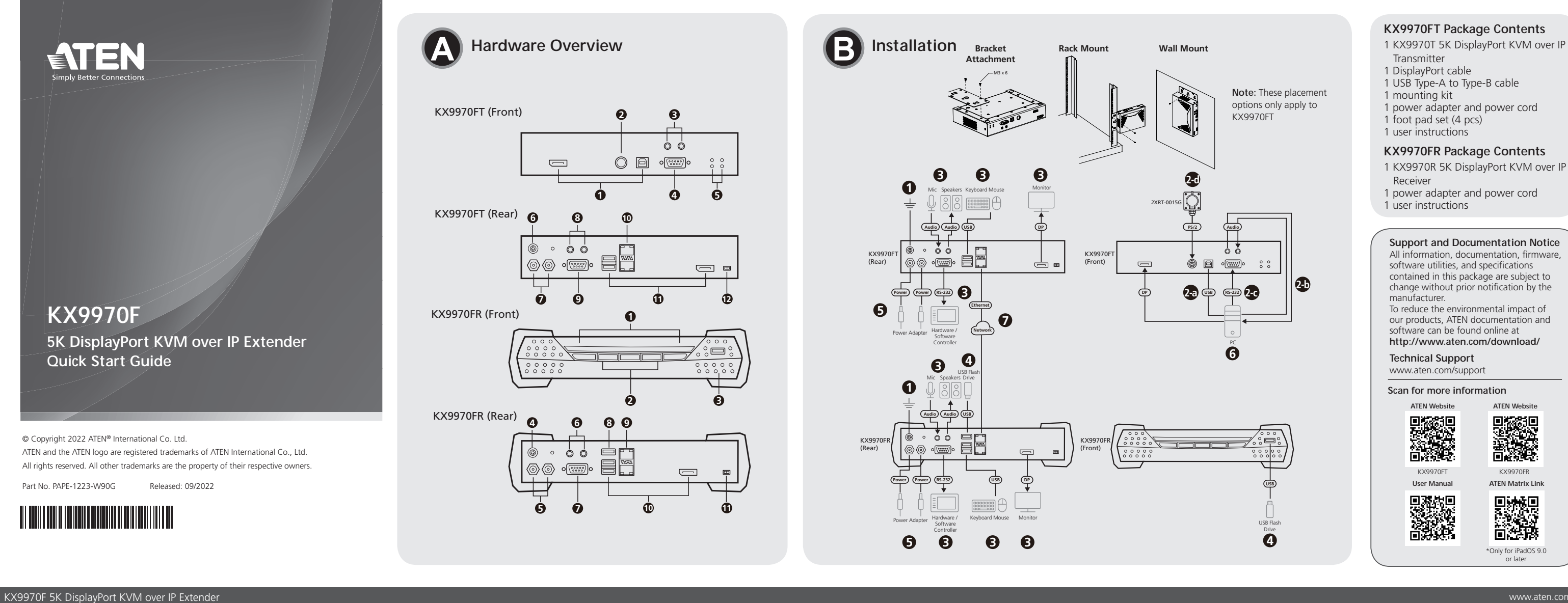

Part No. PAPE-1223-W90G Released: 09/2022

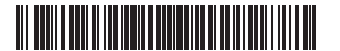

**5K DisplayPort KVM over IP Extender Quick Start Guide KX9970F**

**A Hardware Overview**

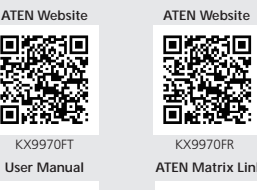

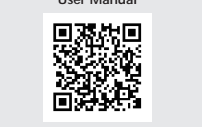

# **A Hardware Overview**

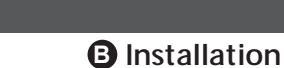

# **Bracket Attachment**

**1** Unscrew the screws from the side of the unit as shown.

**2** Use the screws from step 1 to secure the mounting bracket to the bottom of the unit as shown.

# **Rack Mount**

Secure the unit by screwing the bracket onto a convenient location on the rack.

## **Wall Mount**

Use the center hole to screw the bracket onto a secure wall surface.

# **Connecting KX9970FT**

- **1** Use a grounding wire to ground the unit by connecting one end to the grounding terminal and the other end to a suitable grounded object. **Note:** Do not omit this step. Proper grounding helps prevent damage to the unit from power surges or static electricity.
- **2** For KX9970FT only, do the following:
- a. Using the DisplayPort cable and USB Type-A to Type-B cable provided,

connect the unit's KVM ports to the video and USB ports of the PC / server you are controlling.

- b. (Optional) For audio transmission, connect the unit's front audio ports to those of the PC / server.
- c. (Optional) For control of serial devices, connect the unit's front RS-232 serial port to that of the PC / server.
- d. (Optional) To use a 2XRT-0015G, connect it to the unit's PS/2 access control port.
- **3** For console operation, connect the unit's console ports to a USB keyboard & mouse, DisplayPort monitor, microphone, speakers, and/or serial console device as needed.
- **4** (Optional) For KX9970FR only, to use peripheral USB devices, connect up to 2 to the unit's 2 USB peripheral ports. **Note:** The USB peripheral ports are isochronous endpoints compatible and
- thus support video and audio streaming. **5** Connect the unit to power, thereby turning it on, by plugging the power
- adapter provided into an AC power source and plugging its cable into 1 of the unit's 2 DC power jacks.

**Note:** For power redundancy, optionally connect a second power adapter into another AC power source and connect its other end to the unit's second DC power jack.

# **KX9970FR**

### **1** power & status LEDs **2** operation pushbuttons **3** USB peripheral port **4** grounding terminal **5** DC power jacks **6** audio ports (console) **7** RS-232 serial device port **8** USB peripheral port **9** SFP+ slots **10** console ports **1** function switch

- **Extending KX9970FT KX9970FR 7** Every KX9970F (Tx / Rx) is equipped with two SFP+ slots. For extending
- control from a KX9970FT to a KX9970FR, it can be established using fiberoptic cables through one of the following methods: • Connect them directly, point-to-point, via their SFP+ slots.
- Connect them to the same network via their SFP+ slots.

**Note:** All KX9970F installed within the same network can be managed using CCKM, ATEN's dedicated KVM over IP Matrix Manager.

# **OSD Options**

KX9970FT (Front)

KX9970FT (Rear)

KX9970FR (Front)

KX9970FR (Rear)

**2** 

 $\circ$   $\circ$ 

**6 10 8** 

 $\qquad \qquad \qquad \qquad \Box$ 

**3** 

 $\circ\circ$ 

|<u>್ರ</u>ಾಂ

**1** 

**5** 

 $\overline{\bigoplus}$   $\overline{\bigoplus}$ 

**9** 

 $\circ$   $\circ$ 

**3** 

 $\hat{C}$ 

**7** 

**1** 

**2**

昌貞

目

**11 12**

 $\equiv$ 

**4 6 8 9** 

 $\circ$   $\circ$ 

o<u>(ಔಾ</u>)ಂ

**5 7 10 11**

**4** 

**3** 音訊連接埠(PC / 伺服器) **4** RS-232 序列連接埠(PC / 伺服器)

**5** 電源 & 狀態 LED 指示燈

**6** 接地端子 **7** DC 電源插孔 **8** 音訊連接埠(控制台) **9** RS-232 序列設備連接埠

**10** SFP+ 槽 **11** 控制端連接埠 **12** 功能開關

機架安裝

壁掛安裝

利用螺絲將支架的中間孔鎖附到牆壁表面。

連接 **KX9970FT ❶**使用接地線,將一端連接到接地端子,另一端連接到合適的接地物體,以 將本機接地。

注意:請勿省略此步驟。正確接地有助於防止電流突波或靜電對裝置造成 的損壞。

**2** 以下操作僅適用於 KX9970FT:

利用螺絲將支架安裝到機架上方便的位置,以固定裝置。

- a. 使用提供的 DisplayPort 線材和 USB Type-A 至 Type-B 線材,將裝置的 KVM 連接埠連接至要控制的 PC / 伺服器的視訊影像和 USB 連接埠。
- -
- d. (選擇性步驟 ) 如欲使用 2XRT-0015G,須將其連接至裝置的 PS/2 存取 控制連接埠。
- **4** 如欲操作控制台,需要將裝置的控制端連接埠連接至 USB 鍵盤和滑鼠、 DisplayPort 介面的顯示器、麥克風、喇叭和 / 或序列控制台設備。
- **4** (選擇性步驟)如欲使用 USB 週邊設備,請將最多 2 個設備連接至裝置 上的 2 個 USB 週邊設備連接埠,此操作僅適用於 KX9970FR。 注意:USB 週邊設備連接埠相容於同步端點,所以支援視訊影像和音訊串 流傳輸。
- **5** 將隨附的電源變壓器插入 AC 電源,然後將其線材插入裝置的 2 個 DC 電 源插孔中的其中 1 個,為裝置供電並開啟裝置。 注意:可將第二個電源變壓器插入另一個 AC 電源,然後將它的另一端插 入裝置的第二個 DC 電源插孔,以提供電源備援。
- **6** 至於 KX9970FT,打開 PC / 伺服器的電源。

注意:可使用 ATEN 的專用 KVM over IP 矩陣管理軟體 CCKM,管理配置在 同一網路中所有的 KX9970F。

**3** USB 週邊設備連接埠

**4** 接地端子 **5** DC 電源插孔 **6** 音訊連接埠(控制台) **7** RS-232 序列設備連接埠 **8** USB 週邊設備連接埠

**9** SFP+ 槽 **10** 控制端連接埠 **11** 功能開關

## **OSD** 選項

發送器和接收器都可透過接收器上的 OSD 功能表進行配置。若要進行 OSD 配置,請參考 KE/KX 使用者手冊(可從 www.aten.com 下載)。

- 
- 주의 **:** 동일한 네트워크에 설치된 모든 KX9970F 은 ATEN 의 전용 KVM over

urządzenia, jak pokazano **Montaż na stelażu**

# Extender 5K DisplayPort KVM prin IP KX9970F www.aten.com

# **KX9970FT**

**B Instalare Prinderea suportului** Pentru a monta KX9970FT pe un rack sau pe un perete, prindeți suportul de

montare executând următoarele acțiuni.

de jos a unității asa cum se arată.

**1** Deșurubați șuruburile de pe partea laterală a unității așa cum se arată. **2** Folosiți șuruburile de la pasul 1 pentru a fixa suportul de montare pe partea

**Montarea pe rack**

Fixați unitatea prinzând suportul în șuruburi într-un loc convenabil de pe rack.

**A Prezentare hardware** porturi KVM port control acces porturi audio (PC/server) port serial RS-232 (PC/server) LED-uri alimentare și stare terminal de împământare  $\sum$  mufe jack alimentare c.c. **KX9970FR**

# **2** Doar pentru KX9970FT, executați următoarele:

**6** ses bağlantı noktaları (konsol) **7** RS-232 seri cihaz bağlantı noktası **8** USB çevre birimi bağlantı noktası

- a. Utilizând cablul DisplayPort și un cablu USB tip A-tip B, furnizat, conectați porturile KVM ale unității la porturile video și USB ale PC-ului/serverului pe care îl controlați.
- b. (Opțional) Pentru transmiterea sunetului, conectați porturile audio frontale ale unității la cele aferente de pe PC/server. c. (Opțional) Pentru controlul dispozitivelor seriale, conectați portul serial RS-
- 232 frontal al unității la cel aferent de pe PC/server. d. (Opțional) Pentru a utiliza un 2XRT-0015G, conectați-l la portul de control
- acces PS/2 al unității. **3** Pentru operarea consolei, conectați porturile pentru consolă ale unității la o
	-
- **4** (Opțional) Doar pentru KX9970FR, pentru a utiliza dispozitive periferice USB, conectați până la 2 astfel de dispozitive la cele 2 porturi pentru periferice USB

# **1** LED-uri alimentare și stare **2** butoane operare **3** port periferice USB **4** terminal de împământare **5** mufe jack alimentare c.c. **6** porturi audio (consolă) **7** port dispozitiv serial RS-232

acesteia la 1 dintre cele 2 mufe de alimentare jack c.c. ale unității.

**Notă:** Pentru a asigura redundanța alimentării, conectați opțional un al doilea adaptor de alimentare la o altă sursă de alimentare c.a. și conectați celălalt capăt al acestuia la cea de-a doua mufă jack de alimentare c.c. a unității.

**Extinderea KX9970FT–KX9970FR**

**7** Fiecare KX9970F (Tx/Rx) este echipat cu două sloturi SFP+. Extinderea

controlului de la un KX9970FT la un KX9970FR, se poate realiza utilizând cabluri

cu fibră optică prin una dintre următoarele metode:

• Conectarea directă a acestora, printr-o conexiune punct la punct, prin

**6** Pentru KX9970FT, pornirea PC-ului/serverului.

Ekstender KX9970F 5K DisplayPort KVM over IP www.aten.com

# **A Przegląd sprzętu KX9970FT**

 Porty KVM Port kontroli dostępu Porty audio (PC/serwer) Port szeregowy RS-232 (PC/serwer) Diody LED zasilania i stanu zacisk uziemiający Gniazda zasilania DC Porty audio (konsola) Port urządzenia szeregowego RS-232 Gniazda SFP+ porty konsoli Przełącznik funkcji

**B Montaż**

**Mocowanie wspornika**

W celu zamontowania KX9970FT na stelażu lub ścianie należy najpierw przymocować

wspornik montażowy wykonując poniższe czynności. **1** Odkręcić wkręty po wskazanej stronie urządzenia.

**2** Za pomocą wkrętów z kroku 1 przykręcić wspornik montażowy do spodu

Przymocować urządzenie przykręcając wspornik w wygodnej lokalizacji na stelażu.

**Montaż na ścianie** 

Należy skorzystać ze środkowego otworu, aby przykręcić wspornik do bezpiecznej

powierzchni ściany. **Podłączanie KX9970FT**

**1** Należy użyć przewodu uziemiającego, aby uziemić urządzenie, podłączając jeden koniec do zacisku uziemienia, a drugi koniec do odpowiedniego uziemionego

obiektu.

**Uwaga:** Tego kroku nie należy pomijać. Właściwe uziemienie pomaga uniknąć uszkodzeń urządzenia w przypadku przepięć lub elektryczności statycznej.

## **2** Tylko dla KX9970FT należy wykonać poniższe czynności:

a. Użyć kabla DisplayPort i kabla USB Typ-A do Typ-B dostarczonego z urządzeniem, aby podłączyć porty KVM urządzenia do wideo i porty USB sterowanego PC/serwera.

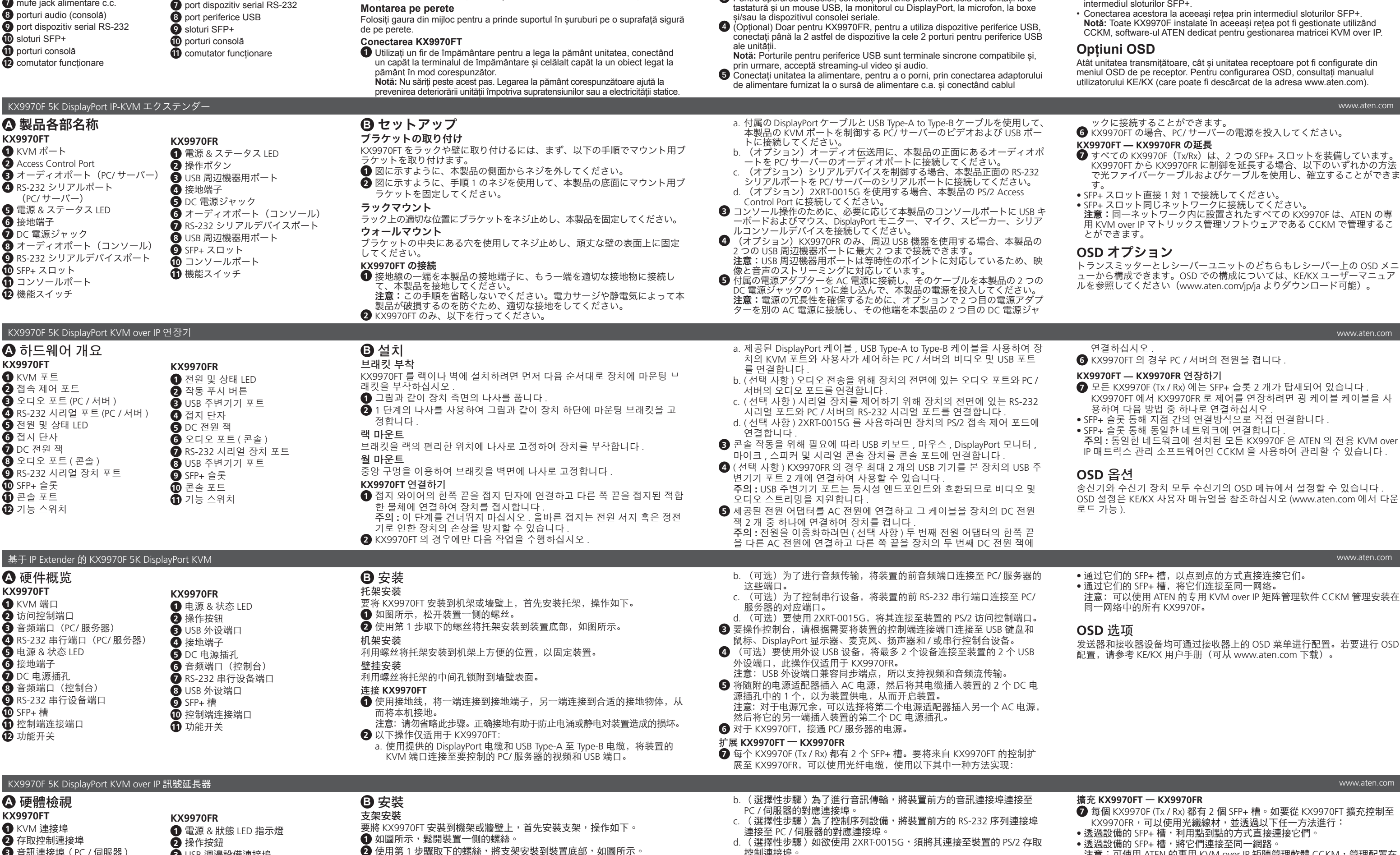

- b. (Opcjonalnie) W celu przesyłania dźwięku, połączyć przednie porty audio urządzenia z odpowiednimi portami PC/serwera.
- c. (Opcjonalnie) W celu kontrolowania urządzeń szeregowych, połączyć przedni port szeregowy RS-232 urządzenia z odpowiednim portem PC/serwera. d. (Opcjonalnie) Aby użyć 2XRT-0015G, należy podłączyć go do portu kontroli
- dostępu PS/2 urządzenia. **3** W celu obsługi konsoli, należy połączyć według potrzeby porty konsoli urządzenia z klawiaturą i myszą USB, monitorem DisplayPort, mikrofonem, głośnikami i/lub
- urządzeniem konsoli szeregowej.
- **4** (Opcjonalnie) Tylko dla KX9970FR, aby korzystać z peryferyjnych urządzeń USB, należy podłączyć do 2 urządzeń do 2 portów USB dla urządzeń peryferyjnych. **Uwaga:** Porty USB dla urządzeń peryferyjnych są kompatybilne z izochronicznymi punktami końcowymi i dlatego obsługują strumieniową transmisję wideo i audio.
- **5** Podłączyć urządzenie do zasilania, a następnie włączyć je, podłączając dostarczony zasilacz do źródła prądu przemiennego i podłączając kabel do jednego z dwóch gniazd zasilania urządzenia prądem stałym. **Uwaga:** Aby uzyskać redundancję zasilania, opcjonalnie należy podłączyć drugi

# **KX9970FR**

**1** Diody LED zasilania i stanu **2** Przyciski sterowania **7** Port urządzenia szeregowego RS-232

 Port USB dla urządzeń peryferyjnych zacisk uziemiający Gniazda zasilania DC Porty audio (konsola) Port USB dla urządzeń peryferyjnych Gniazda SFP+

# **10** porty konsoli **11** Przełącznik funkcji

zasilacz do innego źródła prądu przemiennego za pomocą kabla zasilającego, a następnie podłączyć pozostałą końcówkę do drugiego z gniazd zasilania urządzenia prądem stałym.

# **6** Dla KX9970FT należy włączyć zasilanie PC/serwera.

- **Przedłużanie KX9970FT—KX9970FR**
- **7** Każdy KX9970F (Tx / Rx) wyposażony jest w dwa gniazda SFP+. Przedłużenie sterowania z KX9970FT do KX9970FR można zrealizować za pomocą kabla światłowodowego na jedne z poniższych sposobów:
- Połączyć je bezpośrednio, punkt do punktu, za pośrednictwem gniazd SFP+. • Podłączyć je do tej samej sieci za pośrednictwem gniazd SFP+.
- **Uwaga:** Wszystkie urządzenia KX9970F zainstalowane w tej samej sieci mogą być zarządzane za pomocą CCKM, oprogramowania do zarządzania matrycą firmy ATEN, dedykowanego dla KVM over IP.

# **Opcje OSD**

Także jednostki nadajnika i odbiornika można konfigurować z menu OSD na odbiorniku. Informacje na temat konfiguracji OSD można znaleźć w instrukcji obsługi KE/KX (do pobrania ze strony www.aten.com).

# KX9970F 5K DisplayPort IP Uzatıcı üzerinden KVM www.aten.com

# **A Donanıma Genel Bakış**

**KX9970FT** KVM bağlantı noktaları erişim kontrolü bağlantı noktası ses bağlantı noktaları (PC/sunucu) RS-232 seri bağlantı noktası (PC/sunucu) güç ve durum LED ışıkları topraklama terminali DC güç jakı ses bağlantı noktaları (konsol) RS-232 seri cihaz bağlantı noktası SFP+ yuvaları konsol bağlantı noktaları işlev anahtarı

# **Braket Parçası**

KX9970FT'yi bir rafa veya duvara monte etmek için öncelikle montaj braketini şu adımlarla takmanız gerekir.

# **1** Ünitenin yanındaki vidaları gösterildiği gibi sökün.

**2** 1. adımdaki vidaları kullanarak montaj braketini gösterildiği gibi ünitenin alt kısmına takın.

# **Rafa Montaj**

Raftaki sağlam bir yere braketi vidalayarak üniteyi sabitleyin.

**Duvara Montaj** 

- Sağlam bir duvar yüzeyine braketi vidalamak için merkez deliği kullanın. **KX9970FT Bağlantısı**
- **1** Üniteyi topraklamak için bir topraklama kablosunun ucunu topraklama terminaline ve diğer ucunu uygun şekilde topraklanmış bir nesneye bağlayın. **Not:** Bu adımı atlamayın. Doğru topraklama, ünitenin güç dalgalanmalarından
- veya statik elektrikten dolayı hasar görmesini önlemeye yardımcı olur. **2** Sadece KX9970FT için şunları yapın:

a. Sağlanan DisplayPort kablosu ve USB Tip-A'dan Tip-B'ye kablosunu kullanarak ünitenin KVM bağlantı noktalarını, kontrol ettiğiniz PC/sunucu

video ve USB bağlantı noktalarına takın.

b. (İsteğe Bağlı) Ses aktarımı için ünitenin ön kısmındaki ses bağlantı noktalarını PC/sunucu ses bağlantı noktalarına takın.

c. (İsteğe Bağlı) Seri cihaz kontrolü için ünitenin ön RS-232 seri bağlantı

noktasını PC/sunucu seri bağlantı noktasına takın.

d. (İsteğe Bağlı) Bir 2XRT-0015G kullanmak istiyorsanız ünitenin PS/2 erişim

kontrolü noktasına takın.

**3** Konsol çalıştırmak için ünitenin konsol bağlantı noktalarını USB klavye ve fare, DisplayPort ekran, mikrofon, hoparlör ve/veya seri konsol cihazını

ihtiyacınıza göre bağlayın.

**4** (İsteğe Bağlı) Sadece KX9970FR cihazında, USB çevre birimlerini kullanmak için en fazla 2 tanesini ünitenin 2 USB çevre birimi bağlantı noktasına takın. **Not:** USB çevre birim bağlantı noktaları, eş zamanlı uç nokta uyumludur, bu

sayede video ve ses akışını destekler.

**5** Sağlanan güç adaptörünü bir AC güç kaynağına takarak ve kablosunu ünitenin 2 DC güç jakından birine takarak üniteyi güce bağlayın ve çalıştırın. **Not:** Güç artıklığı için isteğe bağlı olarak ikinci bir güç adaptörünü başka bir AC güç kaynağına takıp diğer ucunu ünitenin ikinci DC güç jakına takın.

- **1** Utilize um fio de terra para ligar a unidade ao ligar uma extremidade ao terminal de terra, e a outra extremidade a um objecto adequado ligado. **Nota:** Não ignore este passo. A ligação à terra adequada evita danos na unidade derivados de picos de energia ou electricidade estática. **2** Apenas para o KX9970FT, faça o seguinte:
- **B Kurulum**

**KX9970FR**

**1** güç ve durum LED ışıkları **2** çalıştırma düğmeleri

**3** USB çevre birimi bağlantı noktası

**3** аземлення

**4** topraklama terminali **5** DC güç jakı

**9** SFP+ yuvaları **10** konsol bağlantı noktaları

**11** işlev anahtarı

## **6** KX9970FT için PC/sunucuyu çalıştırın.

### **KX9970FT - KX9970FR uzatma**

- **7** Her KX9970F (Tx / Rx) iki SFP+ yuvası ile donatılmıştır. Bir KX9970FT'den bir KX9970FR'ye kontrolü uzatmak için fiber optik kabloları kullanılarak şu yöntemler uygulanabilir: • Doğrudan, noktadan noktaya, SFP+ yuvaları noktaları aracılığıyla birbirine
- bağlayın.

• SFP+ yuvaları noktaları aracılığıyla bunları aynı ağa bağlayın. **Not:** Aynı ağda kurulu olan tüm KX9970F üniteleri, ATEN'in KVM over IP matriks yönetim yazılımı olan CCKM kullanılarak yönetilebilir.

### **OSD Seçenekleri**

Hem verici hem de alıcı ünitesi, alıcıdaki OSD menüsünden yapılandırılır. OSD yapılandırması için KE/KX kullanıcı kılavuzunu okuyun (www.aten.com adresinden indirilebilir).

### Extensor KX9970F 5K DisplayPort KVM sobre IP www.aten.com **A Vista Geral do Hardware**

# **B Instalação**

# **Fixação do suporte**

Para instalar o KX9970FT num bastidor ou parede, primeiro fixe o suporte de montagem fazendo o seguinte.

- **1** Desaparafuse os parafusos do lado da unidade, como mostrado. **2** Utilize os parafusos do passo 1 para segurar o suporte de montagem na
- parte inferior do extensor, como mostrado.

### **Montagem em bastidor** Segure a unidade ao aparafusar o suporte a uma localização conveniente no bastidor.

# **Montagem na Parede**

Utilize o orifício central para aparafusar o suporte a uma superfície de parede segura. **Ligar o KX9970FT**

a. Utilizando o cabo DisplayPort e o cabo USB Tipo A a Tipo B fornecido, ligue as portas KVM da unidade às portas vídeo e USB do PC/servidor

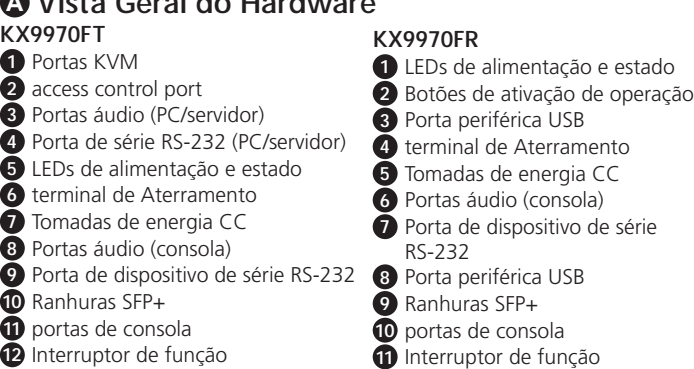

que está a controlar.

b. (Opcional) Para transmissão áudio, ligue as portas áudio frontais da

unidade às do PC/servidor.

c. (Opcional) Para controlo de dispositivos de série, ligue a porta de série

RS-232 frontal à do PC/servidor.

d. (Opcional) Para usar um 2XRT-0015G, ligue-o à access control port PS/2

da unidade.

**3** Para funcionamento da consola, ligue as portas da consola da unidade a um teclado e rato USB, monitor DisplayPort, microfone, altifalantes, e/ou

dispositivo de consola de série, conforme necessário.

**4** (Opcional) Apenas para KX9970FR, para usar dispositivos USB periféricos,

ligue até 2 às 2 portas periféricas USB da unidade.

**Nota:** As portas periféricas USB são terminais isócronos compatíveis e

suportam assim streaming de vídeo e áudio.

**5** Ligue a unidade à alimentação, ao ligar o adaptador fornecido numa fonte de alimentação CA, e ligue o cabo numa das 2 tomadas de alimentação

CC da unidade.

**Nota:** Para redundância de energia, ligue opcionalmente um segundo adaptador a outra fonte de alimentação CA e ligue a outra extremidade à segunda tomada de alimentação CC da unidade. **6** Para o KX9970FT, ligue no PC/servidor.

# **Aumentar KX9970FT — KX9970FR**

**7** Cada KX9970F (Tx / Rx) está equipado com dois orifícios SFP+. Para controlo aumentado de um KX9970FT para um KX9970FR, pode ser estabelecido usando fibra ótica através de um dos seguintes métodos: • Ligue-os diretamente, ponto a ponto, através das ranhuras SFP+.

• Ligue-os à mesma rede através das ranhuras SFP+.

**Nota:** Todos os KX9970F instalados dentro da mesma rede podem ser geridos usando o software de gestão de matriz KVM over IP dedicado da ATEN, CCKM.

# **Opções OSD**

Tanto as unidades transmissora e recetora são configuradas no menu OSD do recetor. Para configuração OSD, consulte o manual do utilizador KE/KX (disponível em www.aten.com).

# Подовжувач KVM по IP KX9970F з портом 5K DisplayPort

# **A Огляд обладнання**

**B Встановлення**

## **Прикріплення кронштейна**

Для встановлення KX9970FT у стійку або на стіну спочатку прикріпіть монтажний кронштейн, виконавши наступне. **1** Викрутіть гвинти збоку пристрою, як показано.

**2** Скористайтесь гвинтами з кроку 1, щоб прикріпити монтажний кронштейн до нижнього боку пристрою, як показано.

# **Підвішення на стійку**

Закріпіть пристрій, прикрутивши гвинтами кронштейн на зручне місце на стійці. **Підвішення на стіну** 

Скористайтесь центральним отвором, щоб прикрутити кронштейн на поверхні надійної стіни.

**Під'єднання KX9970FT 1** Скористайтесь проводом заземлення, щоб заземлити пристрій, приєднавши один кінець до клеми заземлення, а інший кінець до предмету, заземленого належним чином. **Примітка:** Не пропускайте цю дію. Належне заземлення допомагає захистити

пристрій від пошкоджень в результаті перепадів напруги живлення та впливу

статичної електрики.

**2** В разі тільки KX9970FT виконайте наступне:

a. За допомогою наданого кабелю DisplayPort та кабелю USB Type-A - Type-B під'єднайте порти KVM пристрою до портів відео та USB ПК / сервера, яким

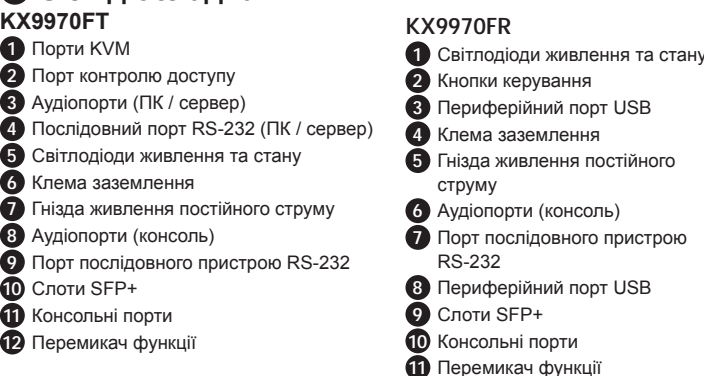

ви керуєте.

b. (Додатково) Для передавання аудіосигналу під'єднайте передні аудіопорти

пристрою до аудіопортів ПК / сервера.

c. (Додатково) Для керування послідовними пристроями під'єднайте передній послідовний порт RS-232 пристрою до послідовного порту ПК / сервера. d. (Додатково) Для використання 2XRT-0015G під'єднайте його до порту

контрою доступу PS/2 пристрою.

**3** Для консольного керування під'єднайте консольні порти пристрою до клавіатури та миші USB, монітора DisplayPort, мікрофона, динаміків та/або

послідовного консольного пристрою за потреби.

**4** (Додатково) В разі тільки KX9970FR для використання периферійних пристроїв USB під'єднайте до 2 пристроїв до 2 периферійних портів USB. **Примітка:** Периферійні порти USB являють собою сумісні ізохронні кінцеві точки, підтримуючи таким чином потокову трансляцію відео та аудіосигналу. **5** Під'єднайте пристрій до живлення, таким чином включивши його, підключивши наданий адаптер живлення до джерела живлення змінного струму та підключивши його кабель до 1 з 2 гнізд живлення постійного струму пристрою.

# **Примітка:** Для резервування живлення додатково під'єднайте другий адаптер живлення до іншого джерела живлення змінного струму та під'єднайте його

другий кінець до другого гнізда живлення постійного струму. **6** В разі KX9970FT увімкніть живлення ПК / сервера.

# **Подовження KX9970FT — KX9970FR**

- **7** Кожний KX9970F (Tx / Rx) оснащено двома слотами SFP+. Для подовження керування від KX9970FT до KX9970FR його можна встановити за допомогою оптичного волокна одним з наступних способів:
- З'єднайте їх напряму, двостороннім з'єднанням через їхні слоти SFP+. • Під'єднайте їх до однієї мережі через їхні слоти SFP+.

**Примітка:** Усіма KX9970F, встановленими у одній мережі, можна керувати за допомогою CCKM, спеціалізованого програмного забезпечення ATEN для матричного керування KVM over IP.

# **Опції OSD**

Як передавач, так і приймач можна налаштувати з меню OSD на приймачі. Для налаштування екранної індикації зверніться до посібника користувача KE/KX (доступний для завантаження на сайті www.aten.com).